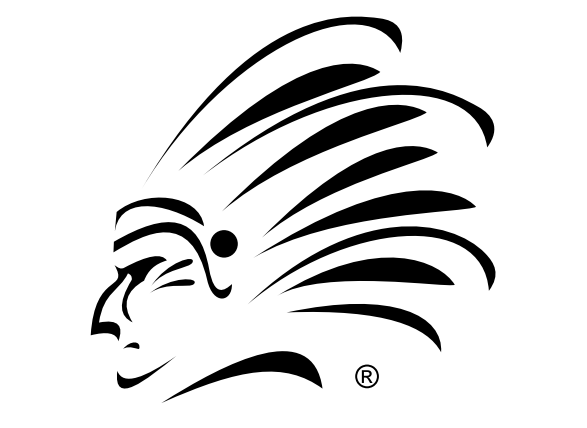

# TOMAHAWK **CAR ALARMS**

РУКОВОДСТВО ПОЛЬЗОВАТЕЛЯ И ИНСТРУКЦИЯ ПО УСТАНОВКЕ

## АВТОСИГНАЛИЗАЦИЯ **[TOMAHAWK TW-7010](http://intorg.ru/signal.php?nom=287)**

[Новые версии инструкций ищите на сайте](http://intorg.ru) http://intorg.ru

## **СОДЕРЖАНИЕ:**

 $\boldsymbol{H}$ 

**РУКОВОДСТВО ПО ЭКСПЛУАТАЦИИ.**

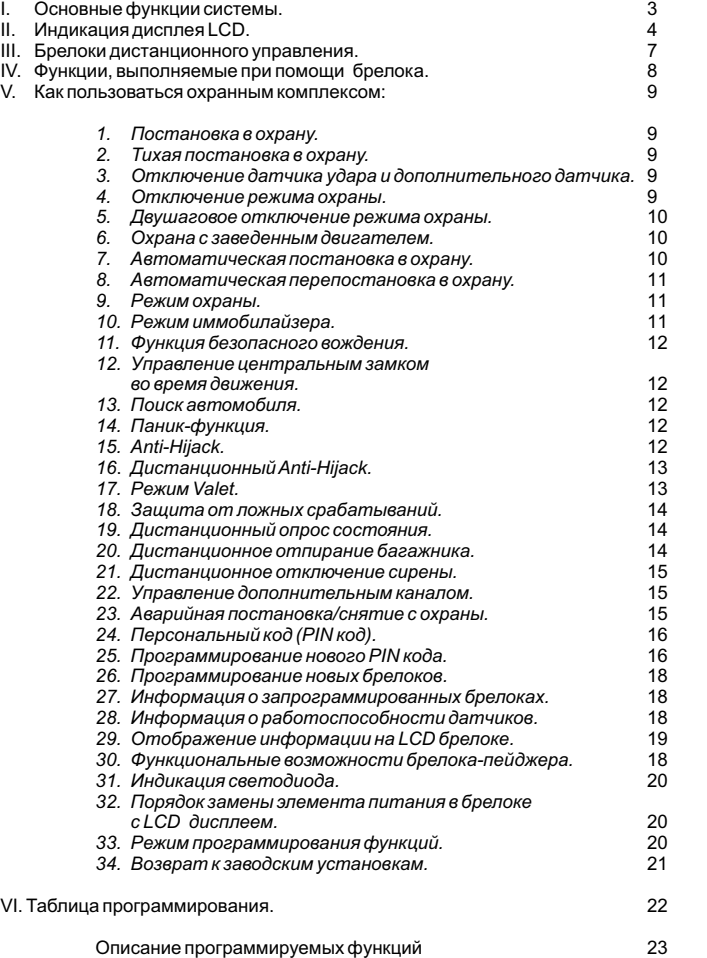

**РУКОВОДСТВО ПО УСТАНОВКЕ.**

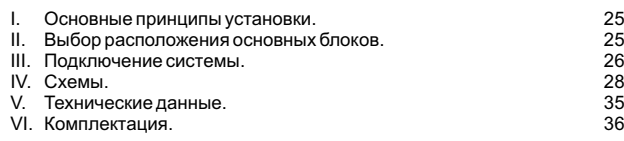

**TITLE** 

Вы приобрели профессиональную противоугонную сигнализацию. Данный охранный комплекс изготовлен с величайшей тщательностью, в нем используются новейшие достижения и технологии. Сигнализация обеспечит Вашему автомобилю надежную защиту от посягательств угонщиков и грабителей, благодаря новейшим технологиям. Вы сможете полностью контролировать ситуацию внутри и рядом с Вашим "любимцем". Широкие сервисные функции охранного комплекса раскроют перед Вами новые возможности автомобиля.

**2**

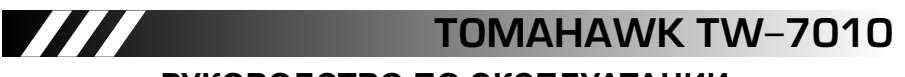

## **РУКОВОДСТВО ПО ЭКСПЛУАТАЦИИ**

#### **I. Основные функции системы.**

- 1. Антиграббер.
- 2. Антисканер.<br>3. Энергонезав 3. Энергонезависимая память позволяет системе сохранить свое состояние в случае временного отключения питания.
- 4. Двухуровневый датчик удара.<br>5. Лвухуровневый дополнительн
- 5. Двухуровневый дополнительный датчик. 6. Режим "Паника".
- 
- 6. Режим "Паника".<br>7. Автоматическая перепостановка в режим охраны.<br>8. Valet режим.
- Valet режим.
- 9. Обход неисправной зоны.
- 10. Защита от ложных срабатываний.
- 11. Программируемые брелоки.<br>11. Программируемые брелоки.<br>12. Поиск автомобиля.
- Поиск автомобиля.
- 13. Индикация разряда батарейки. 14. Программируемый дополнительный канал управления.
- 
- 15. Режим охраны с заведенным двигателем.<br>15. Режим охраны с заведенным двигателем.<br>16. Отключение сирены с брелока.
- 16. Отключение сирены с брелока.<br>17. Программируемый импульс це 17. Программируемый импульс центрального замка.
- 
- 18. Двушаговое отключение режима охраны. 19. Временное отключение датчика удара и дополнительного датчика. 20. Функция учета задержки салонного освещения. 21. Дистанционный опрос состояния.
- 
- 
- 22. Дистанционное открывание багажника (опция). 23. Блокировка двигателя (программируется НЗ/НР).
- 
- 24. Встроенное реле парковочных огней (два канала).
- 25. Встроенный центральный замок.<br>26. Встроенный центральный замок.<br>26. Управление центральным замког
- 26. Управление центральным замком при заведенном двигателе.
- 27. Встроенный иммобилайзер. 28. Графическая индикация всех сработавших триггеров и состояния системы на брелоке с LCD дисплеем.
- 29. Функция вежливой подсветки (опция).
- 30. Режим Anti-Hijack- защита от разбойного нападения. 31. Индивидуальный PIN код.
- 
- 
- 
- 32. Память о срабатывании системы. 33. Функция предупреждения о не закрытой двери во время движения. 34. Увеличенная дальность действия брелока с LCD до 1200м. (зависит от внешних условий).
- 35. Возможность подключения штатного клаксона (програм.)
- 36. Возможность управления системой комфорт.
- 
- 37. Информация о запрограммированных брелоках. 38. Отображение изменений состояния системы на всех запрограммированных брелоках с LCD дисплеем.
- 
- 39. Встроенные часы (брелок LCD). 40. Встроенный таймер (брелок LCD). 41. Встроенный будильник (брелок LCD).
- 
- 42. Функция блокировки кнопок брелока-пейджера.

[Подробнее об автосигнализации](http://intorg.ru/signal.php?nom=287) TOMAHAWK TW-7010 на сайте http://intorg.ru

**3**

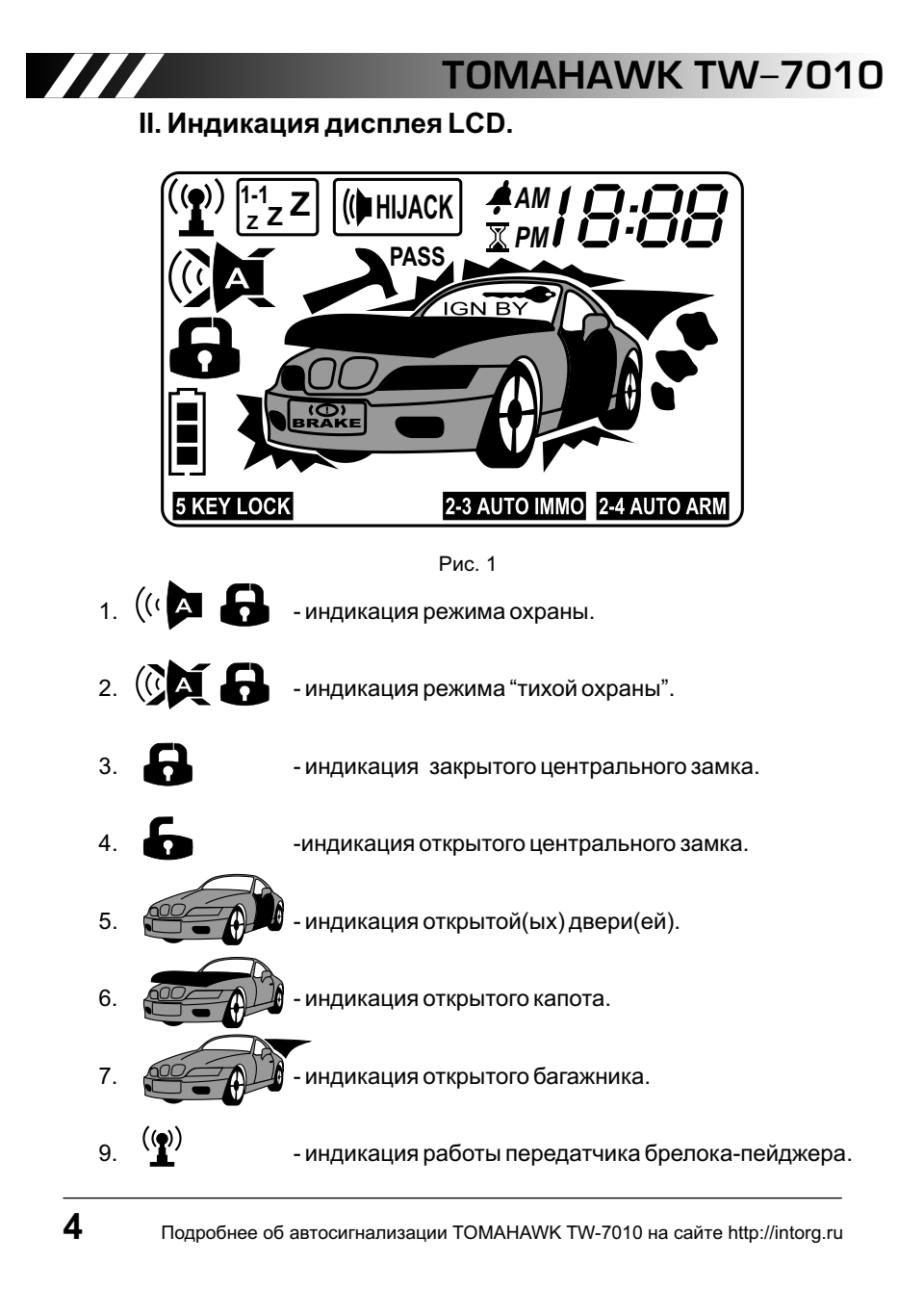

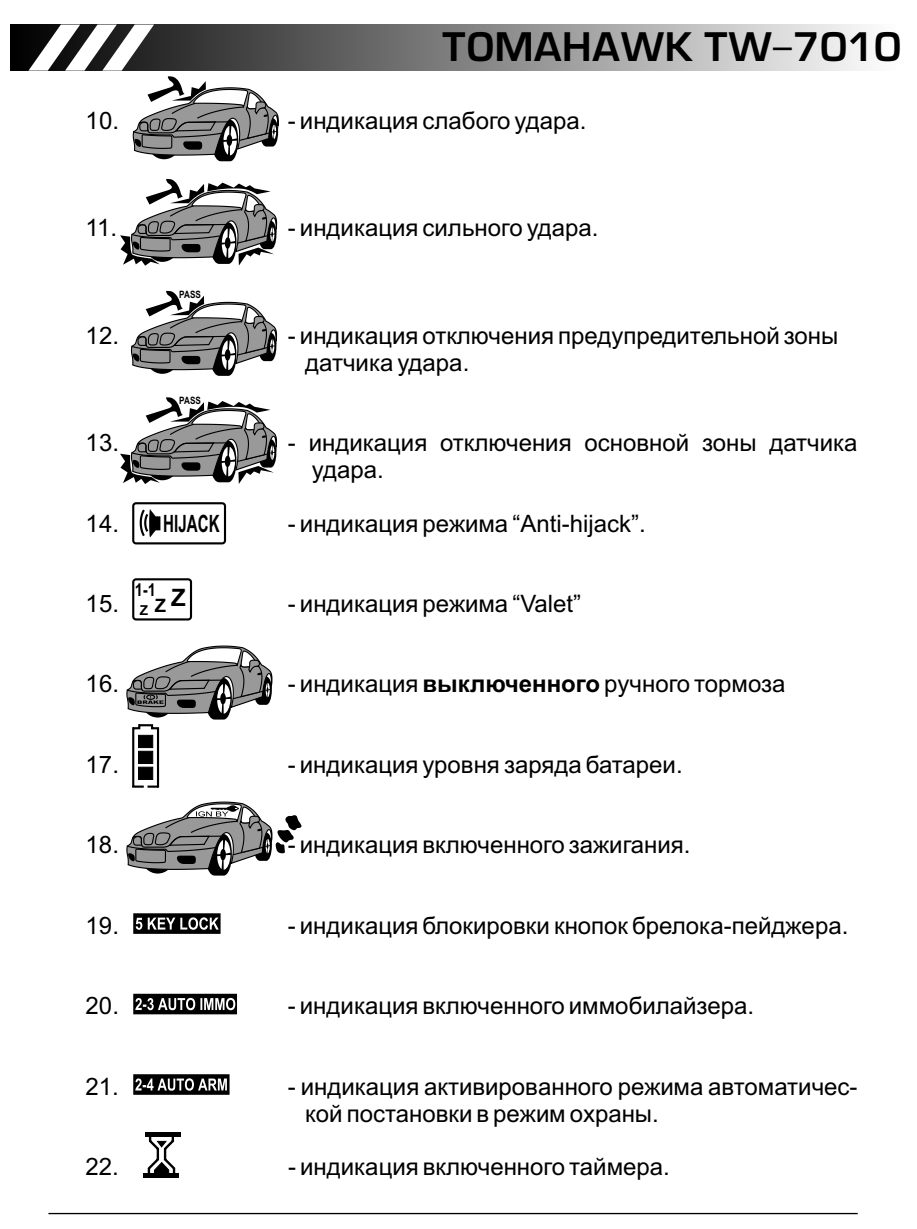

[Подробнее об автосигнализации](http://intorg.ru/signal.php?nom=287) TOMAHAWK TW-7010 на сайте http://intorg.ru

**5**

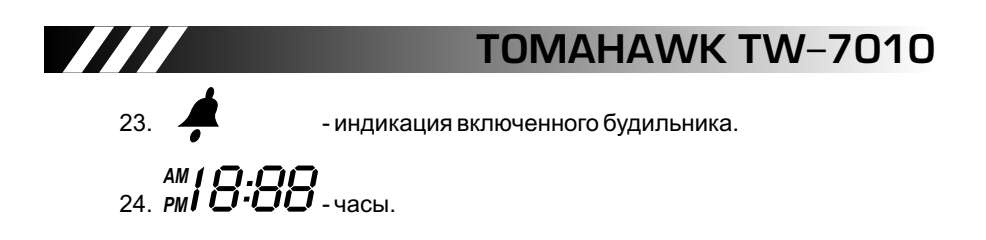

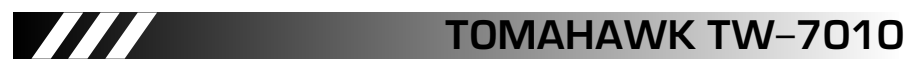

#### **III. Брелоки дистанционного управления.**

Охранный комплекс может комплектоваться двумя типами брелоков. Брелок с LCD дисплеем отображает информацию о состоянии автомобиля при помощи значков-иконок. Брелок стандартного типа влагозащищенный (запасной).

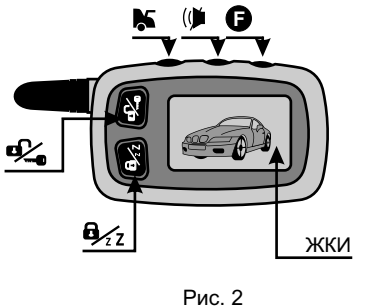

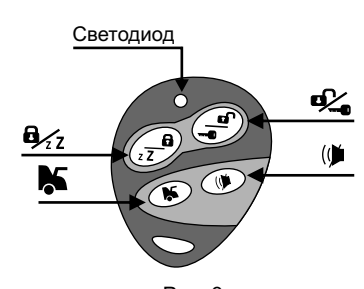

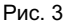

Пульт (рис. 2) представляет собой миниатюрный приемопередатчик, запитываемый батарейкой типа ААА-1,5В, срок службы батарейки зависит от условий эксплуатации. Для контроля уровня заряда батарейки предусмотрена специальная индикация (см. стр. 5). Не забывайте заблаговременно менять элемент питания! Брелок имеет пять кнопок управления: кн. [ $\sim$  ], кн. [ $\sim$  ], кн. [  $\blacktriangleright$  ], кн. [ ( $\blacktriangleright$  ], кн. [  $\blacktriangleright$  ] и жидкокристаллический дисплей. При нажатии одной кнопки или комбинации кнопок встроенный процессор формирует закодированную команду для ее выполнения основным блоком. Каждый следующий код не похож на предыдущий (антиграббер). После выполнения команды основной блок посылает сообщение о выполнении на все запрограммированные в память брелоки с LCD дисплеем. Информация о состоянии автомобиля отображается на дисплее в виде картинок-"иконок".

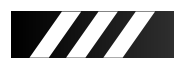

### **IV. Функции, выполняемые при помощи брелока.**

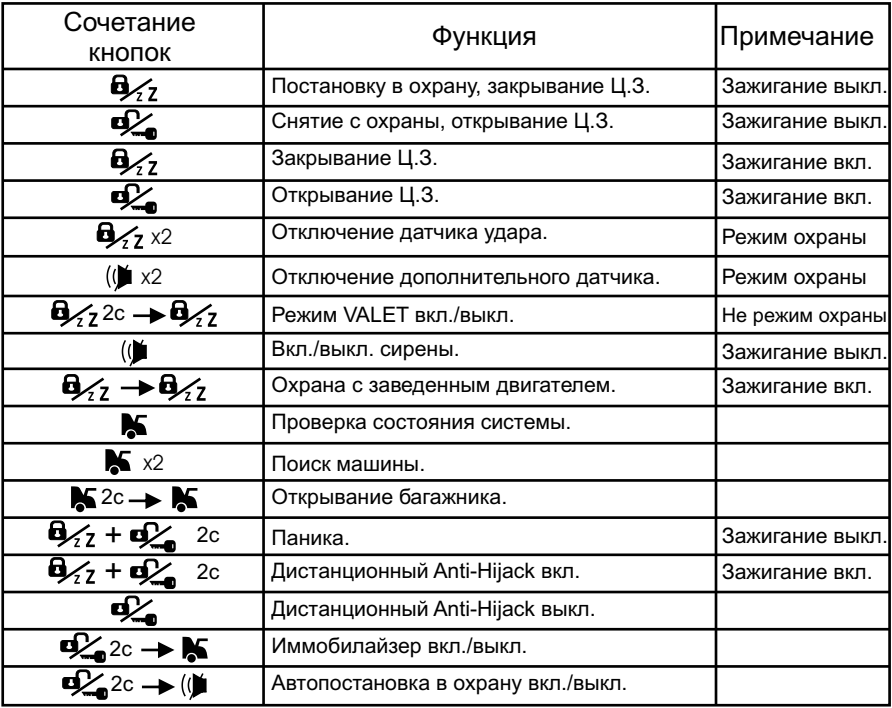

- + Нажать одновременно
- x2 Нажать 2 раза в течение секунды
- 2с Удерживать до подачи звукового сигнала брелоком-пейджером (или смены цвета светодиода на дополнительном брелоке на зеленый)

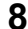

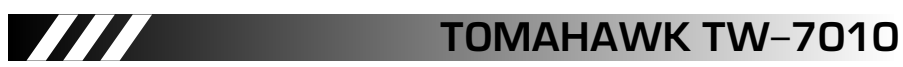

#### **V. Как пользоваться охранным комплексом.**

#### *1. Постановка в охрану.*

Для включения режима охраны необходимо один раз нажать кн.  $\mathbf{B}_{\mathbf{X}\mathbf{Z}}$ . Фонари вспыхнут один раз, прозвучит один "ЧИРП" сирены (если сирена не отключена). Система закроет центральный замок. Светодиод будет равномерно моргать.

Индикация LCD дисплея: ((2)

**Внимание!** Если в момент включения режима охраны какой-либо триггер активен (например, открыта дверь), то система подаст 4 сигнала сиреной и 4 вспышки габаритными огнями.

#### *2. Тихая постановка в охрану*

В ночное время суток вы имеете возможность включить режим охраны без звукового оповещения. В этом случае сирена будет отключена. Для использования этой функции нажмите кн. (N один раз. Система закроет центральный замок, светодиод будет равномерно моргать, фонари вспыхнут один раз.

Индикация LCD дисплея: (24

**Внимание!** Звуковое оповещение сирены отключено, но вся информация отображается на дисплее брелока.

#### *3. Отключение датчика удара и дополнительного датчика.*

Если Вы оставите кого-либо внутри охраняемого автомобиля или автомобиль припаркован на обочине проездной части с оживленным движением, то имеется возможность временного отключения датчика удара.

Для отключения предупредительной зоны датчика удара после включения режима охраны нажмите кн 2 раза в течение 1 секунды. Последующее двухкратное нажатие этой кнопки отключит основную зону датчика. Повторите эту процедуру для включения датчика удара.

Для отключения предупредительной зоны дополнительного датчика нажмите кн. ( $\bullet$  2 раза в течение 1 сек. Повторное двухкратное нажатие отключит основную зону дополнительного датчика. Для включения дополнительного датчика повторите эту процедуру. **PASS PASS**

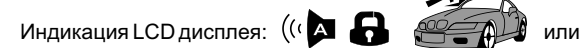

#### *4. Отключение режима охраны.*

Для отключения режима охраны нажмите кнопку  $\mathbf{Q}_\bullet$ . Двери откроются,

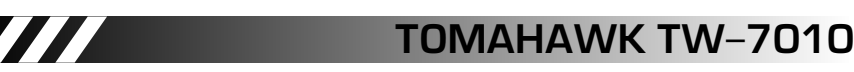

сирена подаст 2 "ЧИРПа", габаритные огни вспыхнут 2 раза. Вежливая подсветка салона включится (опция).

Индикация LCD дисплея:

**Внимание!** Если при отключении режима охраны, сирена и брелок с LCD лэле тэллээ.<br>издадут 14 "ЧИРПа", значит, какой-либо датчик срабатывал.

#### *5. Двушаговое отключение режима охраны.*

Если охранный комплекс находится в режиме тревоги, т.е. сирена работает, габаритные огни вспыхивают, то первое нажатие кн.  $\Box$  возвращает систему в состояние "покоя", и только повторное нажатие отключает режим охраны.

#### *6. Охрана с заведенным двигателем.*

Вы имеете возможность активировать режим охраны с заведенным двигателем.

- Для этого необходимо:
	- 1) Завести двигатель.
	- 2) Выйти из машины, закрыть двери, капот, багажник.
	- 3) Нажать кн.  $\mathbf{Q}_{\mathbf{Z}\mathbf{Z}}$ , замки дверей закроются.
	- 4) В течение 3-х сек. после выполнения шага №3 нажать кн. Ф∕7 и ещё раз, сирена издаст 1 "ЧИРП", габаритные огни вспыхнут 1 раз.

Индикация LCD дисплея:

**Внимание!** В этом режиме датчик удара и дополнительный датчик отключены.

Для отключения охраны с заведенным двигателем нажмите кн.  $\mathbf{Q}$ , двери откроются, режим охраны будет отключен.

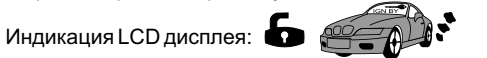

#### *7. Автоматическая постановка на охрану.*

Данная функция включается и выключается удерживанием кн.  $\mathbf{C}_{\bullet}$  до подачи звукового сигнала брелоком-пейджером (или сменой цвета светодиода на дополнительном брелоке на зеленый) и последующим нажатием кн. ( $\blacklozenge$ 

Индикация LCD дисплея: 24 AUTO ARM

**Внимание!** Запирание дверей при автоматической постановке на охрану программируется (см. таблицу программирования).

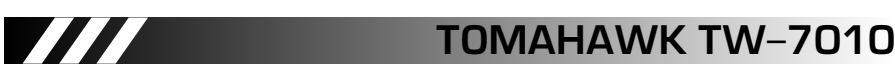

#### *8. Автоматическая перепостановка в режим охраны.*

Данная функция является программируемой. Если эта функция запрограммирована, и Вы отключили режим охраны, или это произошло случайно, то втечение 30-ти секунд система автоматически вернется в режим охраны при условии, что Вы не открывали двери и не включали зажигание.

#### *9. Режим охраны.*

Находясь в режиме охраны, сигнализация контролирует все зоны и триггерные датчики. В случае срабатывания включается система тревоги. В зависимости от зоны охраны система имеет различные сигналы тревоги:

а) Тревога вызвана срабатыванием предупредительной зоны датчика удара или предупредительной зоной дополнительного датчика. Сирена издаст 3 "ЧИРПа", парковочные огни вспыхнут 6 раз.

Индикация LCD дисплея:

б) Тревога вызвана срабатыванием основной зоны датчика удара или основной зоной дополнительного датчика.

Сирена будет работать одновременно с парковочными огнями 30 сек.

Индикация LCD дисплея:  $\mathbb{R}$ 

в) Тревога вызвана срабатыванием основных зон: двери, капот, багажник, зажигание.

Сирена будет работать одновременно с парковочными огнями 30 сек. LCD дисплей отобразит сработавший триггер.

#### *10. Режим иммобилайзера.*

Данная функция активируется и деактивируется удерживанием кн. Э $\leq$  до подачи звукового сигнала брелоком-пейджером (или смены цвета светодиода на дополнительном брелоке на зеленый) и последующим нажатием кн.  $\blacktriangleright$ . Если функция активирована, то через ~ 30 секунд после выключения зажигания она автоматически включается и блокирует двигатель. О включении иммобилайзера будет сигнализировать светодиод системы при включенном зажигании.

Индикация LCD дисплея: 23 AUTO IMMO

Для отключения иммобилайзера нажмите кн.  $\mathbf{Q}_{\bullet}$ , блокировка двигателя отключится, светодиод погаснет.

**Внимание!** Аварийное отключение иммобилайзера: 1. Выключите зажигание 2. Нажмите кнопку Override 1 раз.

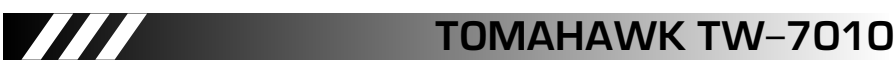

*11. Функция безопасного вождения.*

Данная функция программируется (см. таблицу программирования). Если функция активирована, то после включения зажигания двери автоматически запираются. (В системе предусмотрено 4 варианта настройки этой функции см. стр 21 раздел 2)

**Внимание!** Если после включения зажигания в течение 10 секунд двери автомобиля открывались, то данная функция автоматически отключается.

#### *12. Управление центральным замком во время движения.*

Когда зажигание автомобиля включено, Вы можете управлять центральным замком автомобиля путем нажатия кн.  $\mathbb{Z}_7$  для закрывания дверей и кн. для открывания дверей.

Индикация LCD дисплея: **1999** - закрыто

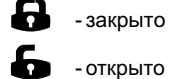

#### *13. Поиск автомобиля.*

В темное время суток Вы можете воспользоваться функцией "Поиск автомобиля". Для этого необходимо нажать кн.  $\blacktriangleright$  брелока 2 раза в течении 1 секунды. Парковочные огни вспыхнут одновременно с "ЧИРПами" сирены 6 раз.

**Внимание!** LCD дисплей обновит информацию о состоянии автомобиля.

#### *14. Паник-функция.*

Вы можете использовать эту функцию для привлечения внимания окружающих. При выключенном зажигании необходимо нажать и удерживать кн.  $\bigoplus_{\mathcal{J}}$  и  $\bigoplus_{\alpha}$ , сирена издаст 3 длинных звуковых сигнала, габаритные огни вспыхнут 3 раза, двери закроются, система включит режим охраны.

**Внимание!** LCD дисплей обновит информацию о состоянии автомобиля.

#### *15. Anti-Hijack.*

Для активации этой функции при заведенном двигателе нажмите кнопку "OVERRIDE" 1 раз, после открывания и последующего закрывания двери функция будет активирована. Габаритные огни вспыхнут 1 раз, светодиод начнет моргать. Этапы работы и процедуру отключения режима Anti-Hijack см. в пункте 16 "Дистанционный Anti-Hijack"

Индикация LCD дисплея: <sup>[[ранцаск</sup>

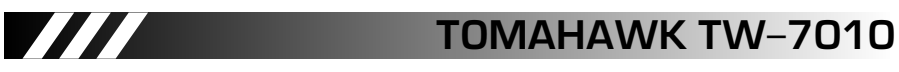

#### *16. Дистанционный Anti-Hijack.*

Функция используется для возврата автомобиля в случае насильственного захвата. Для активации данной функции необходимо при включенном зажигании нажать и удерживать две кнопки  $\mathbf{u}_{i}$  и  $\mathbf{v}_{i}$  брелока одновременно. Габаритные огни вспыхнут 1 раз, светодиод системы начнет мигать. Дистанционный Anti-Hijack имеет 3 этапа работы:

- Этап I: Первые 30 сек. после активации режима Anti-Hijack система никак не проявляет себя, охранный комплекс дает возможность злоумышленнику несколько отдалиться от Вас.
- **Внимание!** На первом этапе возможно отключение режима с брелока, для этого необходимо нажать кн.  $\Box$  или удерживать кнопку "OVERRIDE" в течение 3-х сек.
- Этап II: Следующие 30 сек. сирена издает предупредительные "ЧИРПы", габаритные огни вспыхивают.
- Этап III:Заключительный этап наступает примерно через 60 сек. после активации режима Anti-Hijack. Включится сирена, двигатель будет заблокирован.

**Внимание!** Для отключение режима Anti-Hijack на II и III этапах:

- 1. Включить зажигание.
- 2. Нажать и удерживать кн. OVERRIDE в течение 3-х сек. (сирена издаст 3 "ЧИРПа")
- 3. Выключить зажигание.
- 4. Режим Anti-hijack отключится. Система останется в режиме охраны.

Если запрограммирован PIN-код, отключение режима "Anti-hijack" осуществляется только путем введения PIN кода.

Индикация LCD дисплея: (ФН Н ИАСК

#### *17. Режим Valet.*

Режим Valet используется владельцем автомобиля в случае, если автомобиль передается третьим лицам, например, для технического обслуживания. После активации этого режима система может выполнять только сервисные функции такие, как управление дополнительным каналом или центральным замком.

Включение и выключение режима Valet производится при выключенной охране удерживанием кн.  $\mathbf{B}$   $\leq$  до подачи звукового сигнала брелоком-пейджером (или смены цвета светодиода на дополнительном брелоке на зеленый) и последующим нажатием кн.  $\mathbf{B}$ /, или путем удержания кн. "OVERRIDE" в течение 3-х сек., при включенном зажигании. Включение режима Valet будет подтверждено

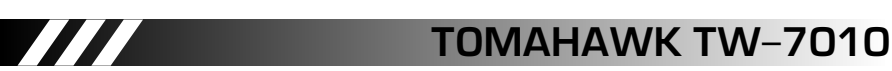

4-мя вспышками парковочных огней и 4-мя "ЧИРПами" сирены, светодиод будет постоянно гореть.

Индикация LCD дисплея: **1-1 <sup>Z</sup> <sup>Z</sup> Z**

#### *18.Защита от ложных срабатываний.*

Охранный комплекс Tomahawk TW-7010 относится к высокоинтеллектуальным устройствам охраны автомобиля, поэтому система использует сложный, многоуровневый алгоритм защиты от ложных срабатываний.

#### *Первый уровень.*

В момент включения режима охраны основной блок тестирует все зоны охраны, если какой-либо датчик признан дефектным, то система автоматически отключает его и сообщает Вам об этом при помощи 4-х "ЧИРПов" сирены.

Индикация LCD дисплея: иконка соответствующего триггера.

#### *Второй уровень.*

Во время режима охраны система анализирует работу датчиков, если датчик удара или дополнительный датчик сработал 8 раз подряд, то он будет отключен.

#### *19. Дистанционный опрос состояния*

Для выполнения дистанционного опроса состояния а/м нажмите кнопку  $\blacktriangleright$ . Парковочные огни вспыхнут 3 раза, брелок-пейджер отобразит состояние а/м.

**Внимание** Если после нажатия кн. **№** (или любой другой кнопки) в течение 3-х секунд нет подтверждения о выполнении команды и брелокпейджер издает 1 "БИП", значит а/м находится вне зоны действия передатчика брелока-пейджера.

#### *20. Дистанционное отпирание багажника (доп. канал).*

Для реализации этой функции на многих автомобилях требуется установка дополнительного оборудования. Если данная опция подключена, то для отпирания багажника необходимо нажать и удерживать кн. А брелока до подачи звукового сигнала брелоком-пейджером (или смены цвета светодиода на дополнительном брелоке на зеленый) и последующим нажатием кн.  $\blacktriangleright$  . Выполнение команды будет сопровождаться 3-мя вспышками парковочных огней и "ЧИРПами" сирены.

**Внимание** Если в момент отпирания багажника система находилась в охране, то датчик удара и триггер багажника будут отключены до закрывания багажника.

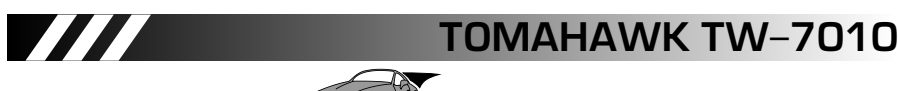

Индикация LCD дисплея: 2009

#### *21. Дистанционное отключение сирены.*

Во многих странах запрещено использование звуковых сирен автомобильных сигнализаций в ночное время суток (например, в Москве после 23<sup>00</sup>), поэтому в охранном комплексе предусмотрено отключение сирены с брелока. Для этого необходимо, чтобы система находилась в режиме охраны, далее нажмите кн. ( $\blacklozenge$ 

Индикация LCD дисплея:

В этом случае система будет полностью работоспособной, за исключением звукового оповещения сиреной. Вся информация будет отображаться на дисплее **LCD брелока. Включение сирены производится однократным нажатием кнопки (** $\blacklozenge$ **.** 

Индикация LCD дисплея:

#### *22. Управление дополнительным каналом.*

Дополнительный канал делает возможным использование штатных устройств автомобиля, открывание багажника, управление стеклоподъемниками, включение подсветки пути в темное время суток фарами автомобиля и т.д.

Для управления дополнительным каналом необходимо нажать и удерживать кнопку брелока до подачи звукового сигнала брелоком-пейджером (или смены цвета светодиода на дополнительном брелоке на зеленый) и последующим нажатием кн.  $\blacktriangleright$ , парковочные огни вспыхнут 2 раза, подтверждая выполнение команды.

Время активации доп. канала программируется (см. таблицу программирования).

**Внимание!** LCD дисплей обновит информацию о состоянии системы.

#### *23. Аварийная постановка/снятие с охраны.*

Если ваш брелок не функционирует или утерян, Вы имеете возможность включить или отключить режим охраны при помощи кнопки OVERRIDE. Для этого: 1. Аварийная постановка в охрану:

- 1) Откройте дверь и включите зажигание.
- 2) Нажмите кн. OVERRIDE 3 раза.
- 3) Выключите зажигание (сирена издаст 1 "ЧИРП", габаритные огни вспыхнут 1 раз).
- 4) 20 сек спустя система включит режим охраны без запирания дверей.
- **Внимание!** Если Вы воспользовались аварийной постановкой в охрану, система включит 20-ти секундную задержку режима тревоги при срабатывании, давая тем самым возможность воспользоваться

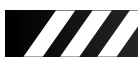

аварийным снятием с охраны не включая режим тревоги.

- 2. Аварийное снятие с охраны:
	- 1) Откройте дверь и включите зажигание.
	- 2) Нажмите кн. OVERRIDE 3 раза.
	- 3) Выключите зажигание (сирена издаст 2 "ЧИРПа", габаритные огни вспыхнут 2 раза).
	- 4) Режим охраны будет отключен немедленно.

**Внимание!** Если Вы запрограммировали персональный PIN-код, то аварийное снятие с охраны производится только с помощью этого PIN-кода.

#### *24. Персональный код (PIN код).*

Данный код (если он запрограммирован) позволяет владельцу отключить режим охраны без брелока, а также отключить режим Anti-Hijack на II и III этапах.

PIN код состоит из двух цифр.

**Внимание!** Заводская установка PIN кода 1:1

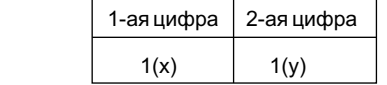

*Отключение режима охраны с использованием PIN-кода.*

Если Ваш брелок не функционирует, или система находится на II или III этапе режима Anti-Hijack, то Вы можете отключить режим охраны, используя PIN код. Для этого:

- 1. Откройте дверь и включите зажигание.
- 2. Нажмите кнопку "OVERRIDE" количество раз равное Х (первой цифре PIN кода).
- 3. Выключите зажигание.
- 4. Снова включите зажигание.
- 5. Нажмите кнопку "OVERRIDE" количество раз равное Y (второй цифре PIN кода).
- 6. Выключите зажигание. Если значение PIN кода введено корректно, то режим охраны будет отключен.

**Внимание!** Повторите процедуру в случае неудачного введения PIN кода.

#### *25. Программирование нового PIN кода.*

**Внимание!** Программирование нового PIN кода возможно только если запрограммировано "Аварийное отключение системы с помощью

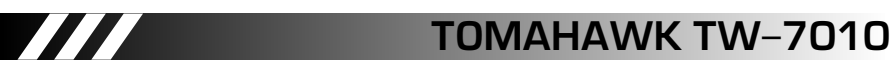

PIN кода" (см. "Таблицу программирования")

Для изменения PIN кода необходимо:

- 1.Выключить зажигание.
- 2.Нажать кнопку "OVERRIDE" 4 раза.
- 3.Включить зажигание, сирена издаст 4 "ЧИРПа".
- 4.Нажать кнопку "OVERRIDE" 1 раз для включения режима программирования PIN кода.
- 5.При помощи действующего брелока ввести новое значение первой цифры PIN кода.

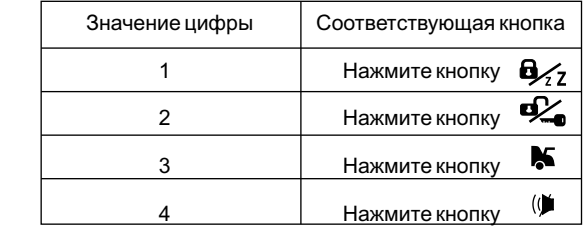

- **Внимание!** Сирена количеством "ЧИРПов" подтвердит новое значение 1-ой цифры PIN кода.
- 6. Нажмите кнопку OVERRIDE 1 раз для включения режима программирования 2-ой цифры PIN кода.
- 7. При помощи действующего брелока введите новое значение второй цифры PIN кода.

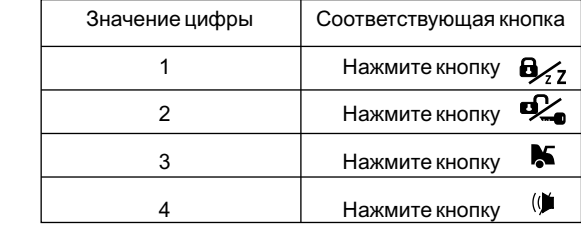

**Внимание!** Сирена количеством "ЧИРПов" подтвердит новое значение 2-ой цифры PIN кода.

**Внимание!** Рекомендуем записать новое значение PIN кода.

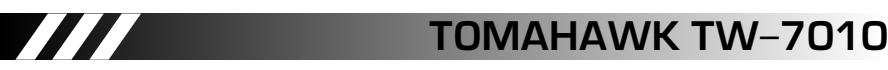

#### *26. Программирование новых брелоков.*

В память основного блока можно записать до 4-х брелоков, для этого необходимо:

- 1. Выключить зажигание.
- 2. Нажать кнопку OVERRIDE 7 раз.
- 3. Включить зажигание. Сирена издаст 7 "ЧИРПов" подтверждая вход в режим программирования брелоков.
- 4. Нажать и удерживать одновременно кнопки  $\blacktriangleright$  и ( $\blacktriangleright$  нового брелока в течение 1 сек. Система "ЧИРПами" подтвердит запись нового брелока в память (1 "ЧИРП" для первого, 2 "ЧИРПа" для второго, 3 "ЧИРПа" для третьего и 4 "ЧИРПа" для четвертого).

После этого произведите эту операцию со следующим брелоком (если необходимо).

- **Внимание!** Все утерянные брелоки будут стерты из памяти системы, поэтому процедуре программирования необходимо подвергнуть все брелоки, которые Вы собираетесь использовать в будущем.
- **Внимание!** Если в течение 6-ти секунд не совершались действия по программированию брелоков, то режим программирования автоматически выключится.

#### *27. Информация о запрограммированных брелоках.*

В целях безопасности в охранном комплексе Tomahawk TW-7010 введена функция просмотра количества запрограммированных брелоков. Для отображения этой информации:

- 1. Включите зажигание.
- 2. Нажмите кн. брелока.
- 3. Количество вспышек светодиода укажет количество уже запрограммированных в систему брелоков.

#### *28. Информация о работоспособности датчиков.*

Для проверки работоспособности датчиков включите зажигание и активируйте датчик, работоспособность которого Вы хотите проверить (например, откройте дверь). Если датчик исправен светодиод системы начнёт медленно моргать , и гаснуть при закрытии двери, указывая на работоспособность датчика.

#### *29. Отображение информации на LCD брелоке.*

Данный охранный комплекс оснащен новой системой оповещения, поэтому информация о выполнении команды или изменении статуса системы будет отображаться на LCD дисплеях всех запрограммированных в память системы брелоков, находящихся в зоне действия системы.

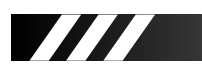

*30. Функциональные возможности брелока-пейджера.*

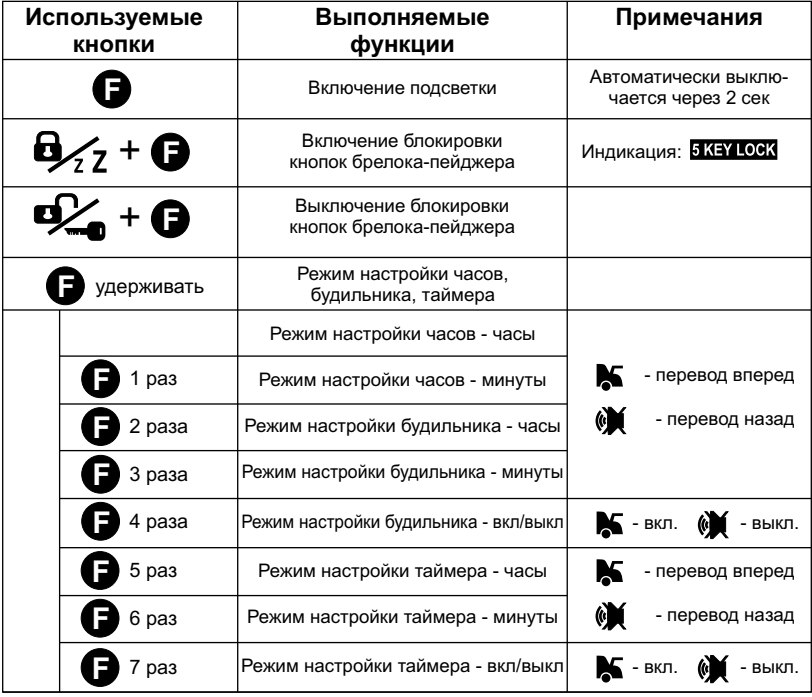

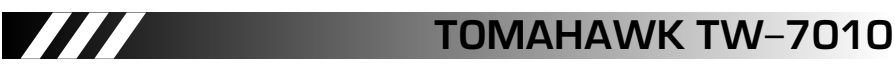

#### *31. Индикация светодиода.*

Светодиод системы многофункционален. При помощи сигналов светодиода Вы можете определить, в каком состоянии сейчас находится охранный комплекс по таблице:

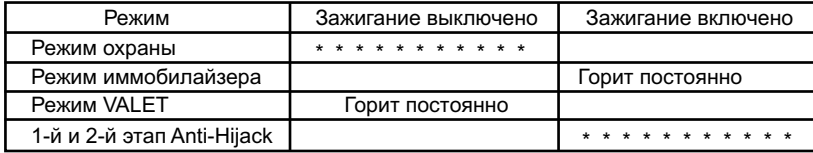

#### *32. Порядок замены элемента питания в брелоке с LCD дисплеем.*

Брелок с LCD дисплеем имеет индикатор уровня заряда элемента питания (тип ААА, 1.5В).

Если индикатор показывает низший уровень заряда, то необходимо срочно заменить батарейку.

Порядок замены элемента питания:

1. Откройте защитную крышку на тыльной стороне брелока.

- 2. Достаньте старую батарейку.
- 3. Нажмите кнопку брелока.
- 4. Установите новый элемент питания, соблюдая полярность (тип ААА, 1.5В).
- 5. Закройте защитную крышку.
- 6. Нажмите кнопку брелока, дисплей отобразит статус системы.

#### *33. Режим программирования функций.*

Для входа в режим программирования выполните следующие действия:

- 1. Выключите зажигание.
- 2. Нажмите кнопку "OVERRIDE" 5 раз.
- 3. Включите зажигание (подтверждение входа в режим
- программирования 5 "ЧИРПов" сирены).

Используйте кнопку "OVERRIDE" для выбора необходимой функции. Каждое нажатие - переход к следующей функции

Система укажет выбранную функцию "ЧИРПами" сирены: Короткий "ЧИРП"- 1 Длинный "ЧИРП" - 5

#### **ПРИМЕР:**

7 нажатий кнопки "OVERRIDE" - 1 длинный "ЧИРП" и 2 коротких - выбрана

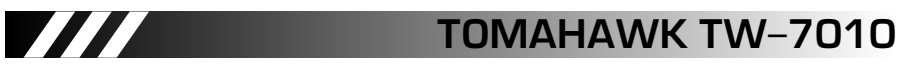

функция 7.

Номера и описания функций смотри в таблице программирования.

#### *34. Возврат к заводским установкам.*

Для того, чтобы вернуться к заводским установкам программируемых функций:

1. Выключите зажигание.

2. Нажмите кнопку "OVERRIDE" 10 раз.

3. Включите зажигание (подтверждение -10 "ЧИРПов" сирены).

4. Нажмите кнопку "OVERRIDE" 1 раз (подтверждение 1 "ЧИРП" сирены).

5. Нажмите кн. В, брелока.

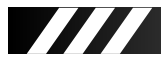

r

## TOMAHAWK TW-7010

T T

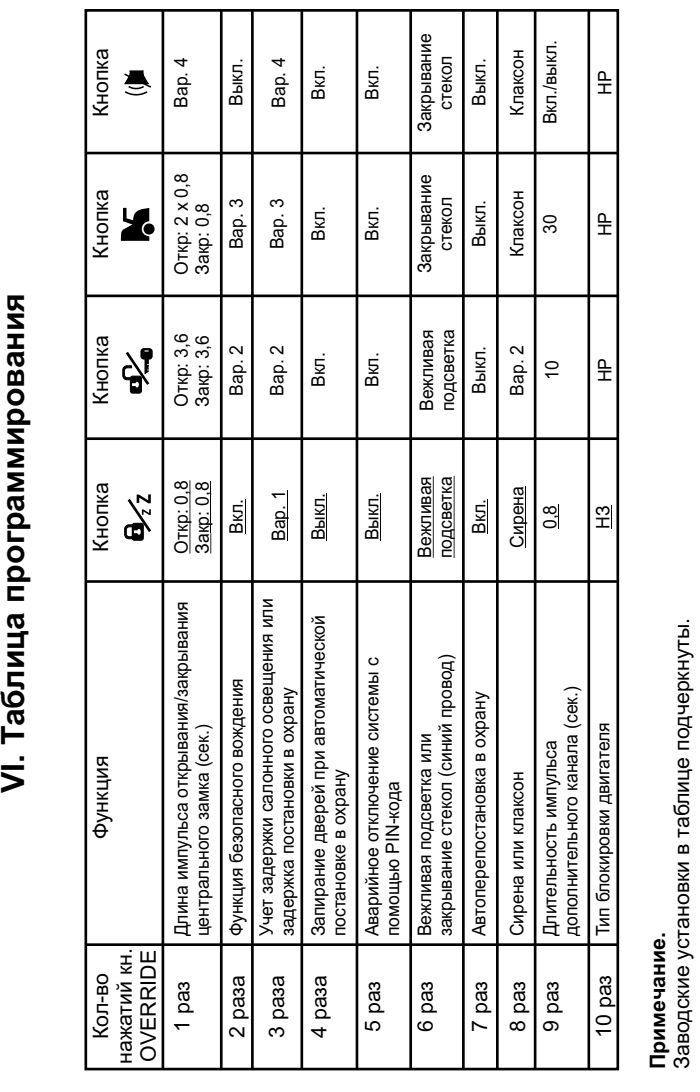

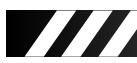

#### *Описание программируемых функций системы.*

- 1. Длина импульса активации центрального замка:
	- 1) Закрывающий импульс 0,8 сек., открывающий импульс 0,8 сек
	- 2) Закрывающий импульс 3,6 сек., открывающий импульс 3,6 сек 3) Закрывающий импульс - 0,8 сек., открывающий импульс - двойной по 0,8 сек.
	- 4) Закрывающий импульс 30 сек., открывающий импульс 0,8 сек.
- 2. Функция безопасного вождения:
	- 1) Двери закрываются при включении зажигания, открываются при выключении
	- 2) Двери закрываются через 10 сек. после включения зажигания, открываются при выключении
	- 3) Двери не закрываются при включении зажигания, открываются при выключении
	- 4) Двери не закрываются при включении зажигания, и не открываются при выключении
- 3. Учет задержки салонного освещения или задержка постановки в охрану:
	- 1) Учет задержки салонного освещения включен<br>2) Учет залержки салонного освещения выключе
	- 2) Учет задержки салонного освещения выключен
	- 3) Задержка постановки в охрану 30 сек.
	- 4) Задержка постановки в охрану 45 сек.
- 4. Запирание дверей при автоматической постановке в охрану:
	- 1) Двери не закрываются<br>2) Двери закрываются
	- 2) Двери закрываются
	- 3) Двери закрываются
	- 4) Двери закрываются
- 5. Аварийное отключение системы с помощью PIN-кода:
	-
	- 1) Аварийное отключение системы без PIN-кода<br>2) Аварийное отключение системы только с пом 2) Аварийное отключение системы **только с помощью** PIN-кода
	- 3) Аварийное отключение системы **только с помощью** PIN-к**ода**
	- 4) Аварийное отключение системы **только с помощью** PIN-к**ода**
	-
- 6. Вежливая подсветка или закрывание стекол (синий провод): 1) Вежливая подсветка. Импульс длительностью 20 сек. появляется при
	- снятии с охраны 2) Вежливая подсветка. Импульс длительностью 30 сек. появляется при снятии с охраны
	- 3) Закрывание стекол. Импульс длительностью 20 сек. появляется при постановке в охрану

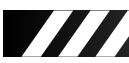

- 4) Закрывание стекол. Импульс длительностью 30 сек появляется при постановке в охрану
- 7. Автоперепостановка в охрану:
	- 1) Автоперепостановка включена
	- 2) Автоперепостановка выключена
	- 3) Автоперепостановка выключена
	- 4) Автоперепостановка выключена
- 8. Сирена или клаксон:
	- 1) Сирена
		- 2) Сирена вкл. при постановке в охрану, выкл. при снятии с охраны
		- 3) Клаксон
		- 4) Клаксон

#### 9. Длительность импульса дополнительного канала (сек.)

- $\begin{bmatrix} 1 & 0 & 0 \\ 1 & 0 & 8 \\ 2 & 10 & 1 \end{bmatrix}$
- $\begin{pmatrix} 2 \\ 3 \end{pmatrix}$  10<br>3) 30
- 3) 30
- 4) Вкл./выкл.
- 10. Тип блокировки двигателя:
	- 1) Нормально замкнутая
	- 2) Нормально разомкнутая
	- 3) Нормально разомкнутая 4) Нормально разомкнутая
	-

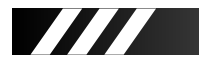

#### **Руководство по установке.**

#### **I. Основные принципы установки.**

Охранный комплекс Tomahawk TW-7010 имеет классическую схему подключения. Прежде всего, перед началом инсталяции отключите бортовое питание а/м (отсоедините "-" клемму аккумулятора). Для выбора мест установки блоков охранной системы руководствуйтесь следующими принципами:

-Скрытность установки.

- -Отсутствие вблизи блоков источников выделения тепла и влаги.
- -Предусмотрите минимальное влияние друг на друга штатной электроники и блоков сигнализации.
- **Внимание!** Излучающая антенна должна быть установлена вдали от блоков управления сигнализации и а/м. Старайтесь при установке минимизировать длину проводов.

#### **II. Выбор расположения основных блоков**

- 1. Электронный блок управления сигнализации устанавливается внутри салона а/м. Приемно-передающую "RF" антенну системного блока для получения максимальной дальности действия необходимо расположить максимально высоко, не соприкасать с металлическими предметами, жгутами электропроводки.
- 2. Сирена устанавливается в моторном отсеке, в недоступном месте, если Вы используете автономную сирену, обеспечьте доступ к скважине сервисного ключа. Сирена должна быть установлена рупором вниз, это исключит попадание влаги. Места соединений проводов лучше спланировать внутри салона для меньшего окисления.
- 3. Все сильноточные цепи (питание, габаритные огни, центральный замок и т.д.) должны быть защищены плавкими предохранителями соответствующего номинала.
- 4. Триггеры капота, багажника врезаются в защищенные от влаги места, недоступные при закрытом капоте, багажнике. Периодически триггеры необходимо смазывать во избежание заедания и коррозии.
- 5. Датчик удара устанавливается в салоне, идеальным можно считать центр а/м, крепится к металлу кузова саморезами или приклеивается.
- 6. Дополнительные датчики устанавливаются в местах, обеспечивающих наилучшее качество работы.
- 7. Контакты в местах разрывов цепей зажигания, стартера и т.д. рекомендуется пропаять.

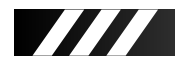

#### **III. Подключение системы.**

#### *Основной разъем 14 PIN.*

- **1. Красный провод** питание системы (подсоедините к "+" клеммы аккумуляторной батареи через предохранитель 15А).
- **2. Зелено-черный провод**  выход "+" контактов реле габаритных огней (подсоединение через предохранитель 7.5А).
- **3. Черный провод** питание "-" системы (обеспечьте прочный, уверенный контакт).
- **4. Зелено-желтый провод** выход "+" контактов реле габаритных огней (подсоедините через предохранитель 7.5А).
- **5. Синий провод** выход "-" управление вежливой подсветкой или управление стеклоподъемниками (300мА мах).
- **6. Желтый провод** вход "+" от замка зажигания.
- **7. Черно-желтый провод** выход "-" управление на реле блокировки (выход программируется, 300мА мах).
- **8. Серый провод**  выход "+" управление сиреной или штатным клаксоном (1,5А мах, программируется).
- **9. Оранжево-фиолетовый провод**  провод ручного тормоза. Присоединение к "-" выключателя ручного тормоза при механической коробке передач или к стоп сигналам при автоматической коробке передач.
- **10. Желто-черный провод** выход "-" дополнительного канала, появляется при активации с брелока (300мА мах, программируется).
- **11. Сине-красный провод**  вход "+" триггеров дверей.
- **12. Сине-черный провод**  вход "-" триггеров дверей.
- **13. Оранжево-белый провод** вход "-" триггера багажника.
- **14. Оранжево-серый провод** вход "-"триггера капота.

#### *Разъем 6 PIN.*

#### *(встроенные реле центрального замка)*

- **1. Синий провод** центральный контакт реле отпирания центрального замка.
- **2. Зеленый провод** центральный контакт реле запирания центрального замка.
- **3. Черно-красный провод** нормальноразомкнутый контакт реле отпирания центрального замка.<br>4. Черно-красный про
- **4. Черно-красный провод** нормальноразомкнутый контакт реле запирания центрального замка.
- **5. Сине-черный провод** нормальнозамкнутый контакт реле отпирания центрального замка.
- **6. Зелено-черный провод** нормальнозамкнутый контакт реле запирания центрального замка.

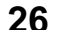

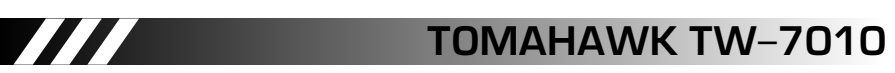

#### *Разъем датчика удара 4 PIN.*

- **1.** Питание датчика "+12В".
- **2.** Питание датчика "-".
- **3.** Вход "-" предупредительной зоны.
- **4.** Вход "-" основной зоны.

#### *Разъем дополнительного датчика 4 PIN.*

- **1.** Питание датчика "+12В".
- **2.** Питание датчика "-".
- **3.** Вход "-" предупредительной зоны.
- **4.** Вход "-" основной зоны.

#### *Разъем кнопки OVERRIDE 2 PIN.*

**Разъем 2 PIN** - разъем для подключения кнопки OVERRIDE.

#### *Разъем светодиода 2 PIN.*

**Разъем 2 PIN** - разъем для подключения светодиода.

#### *Разъем приемо-передающей антенны 4 PIN.*

**Разъем 4 PIN** - разъем для подключения антенны.

#### *Разъем для подключения GSM/GPS модуля 3 PIN.*

**Разъем 3 PIN** - для подключенияGSM/GPS модуля.

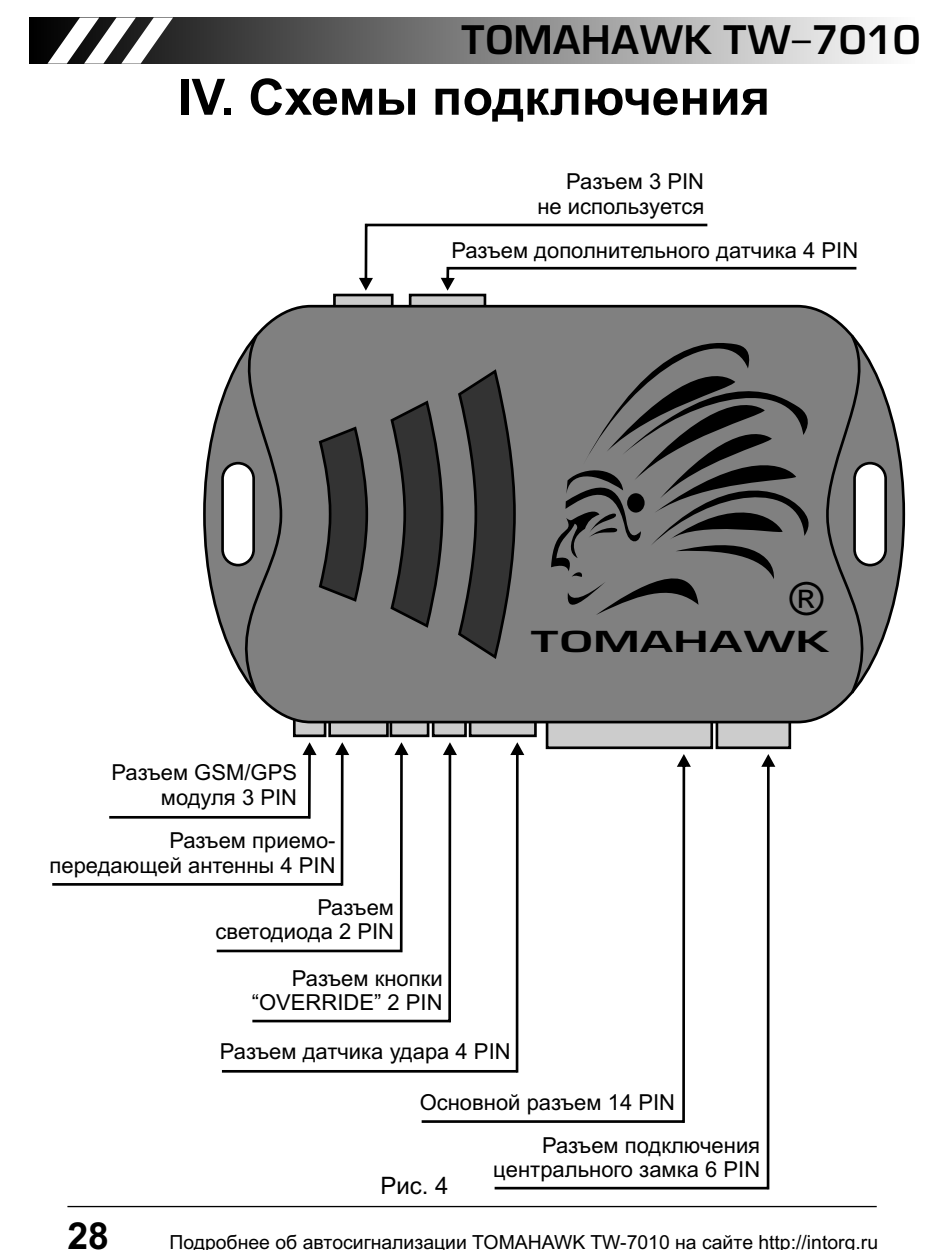

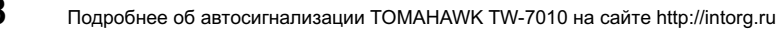

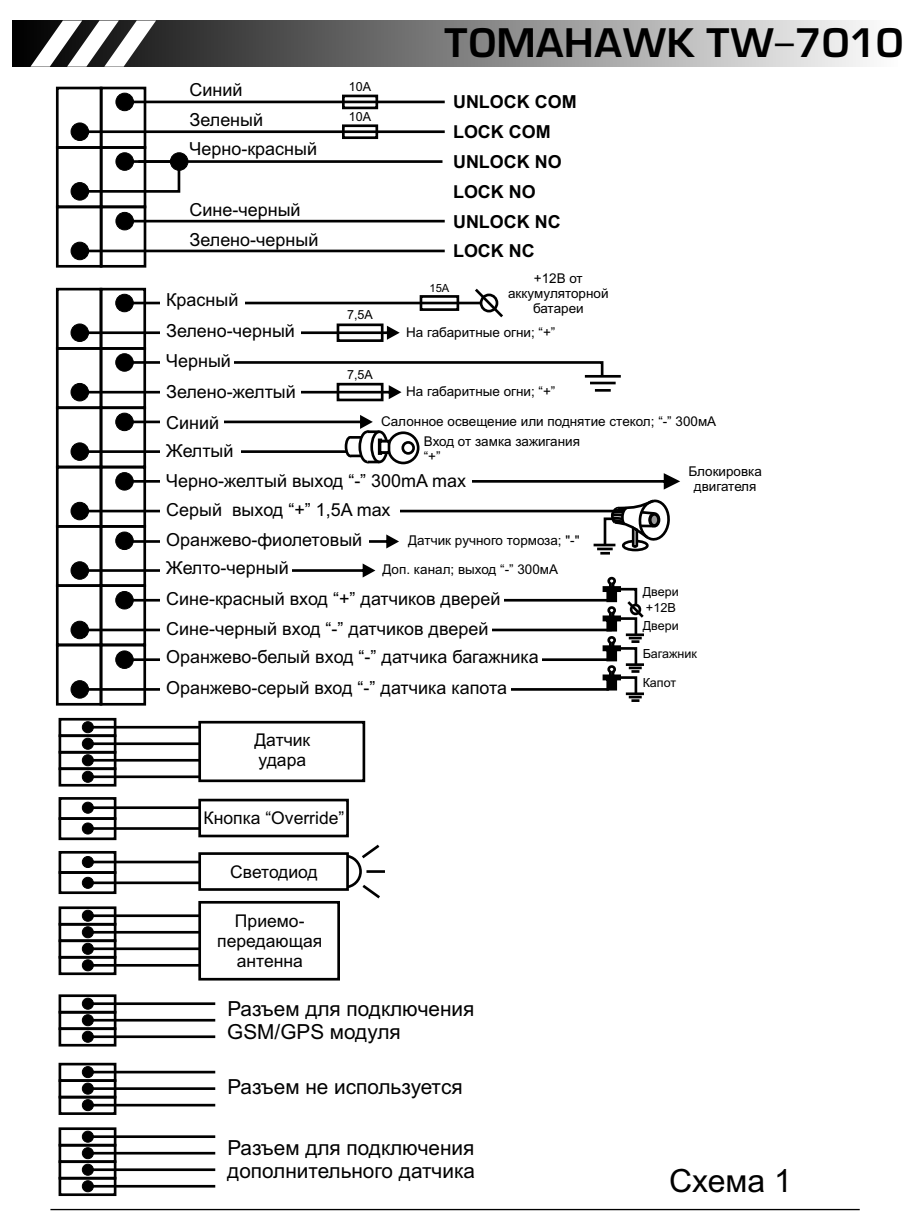

**29**

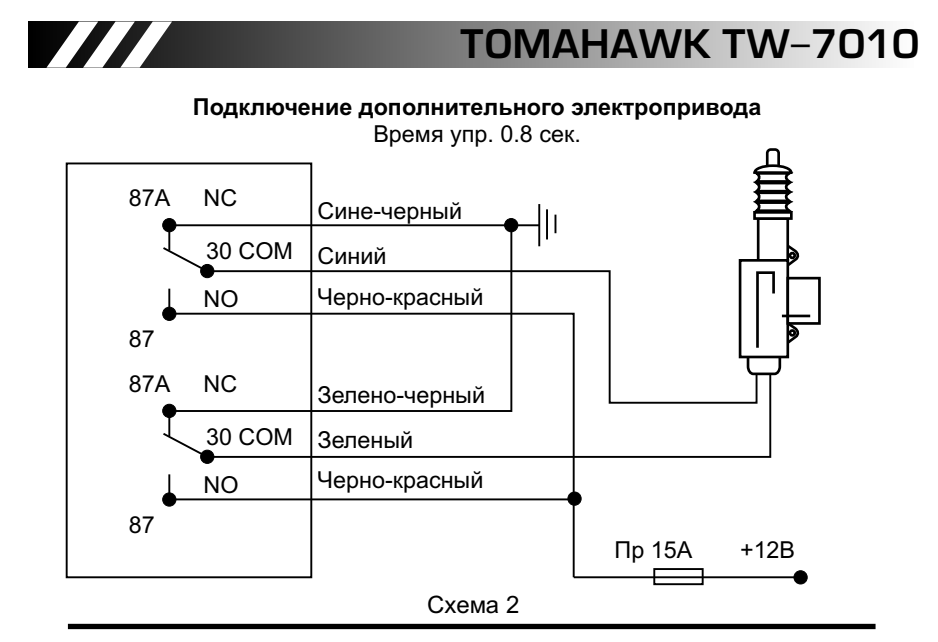

**Позитивное управление Ц.З.** Время упр. 0.8 сек.

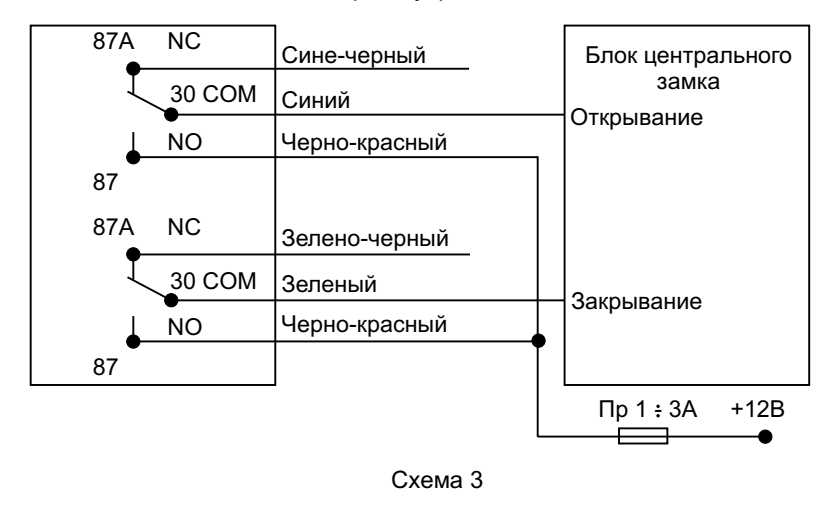

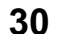

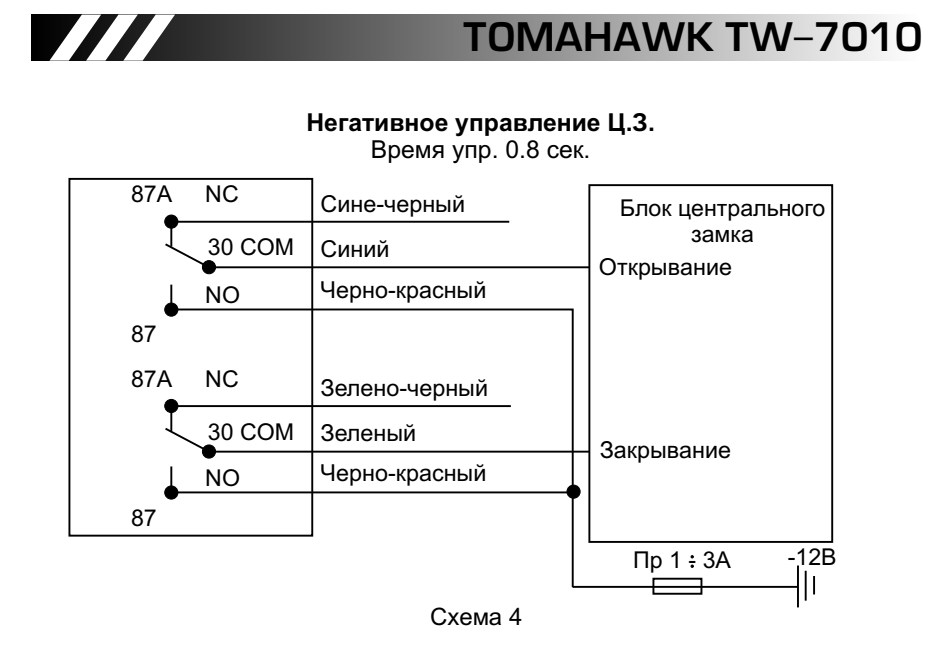

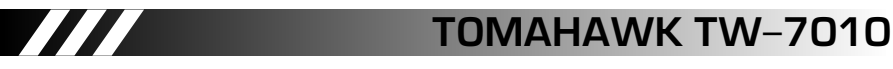

*Подключение вежливой подсветки.*

Если Ваш автомобиль не имеет функции вежливой подсветки, то при помощи Tamahawk TW-7010 возможно подключение этой сервисной функции.

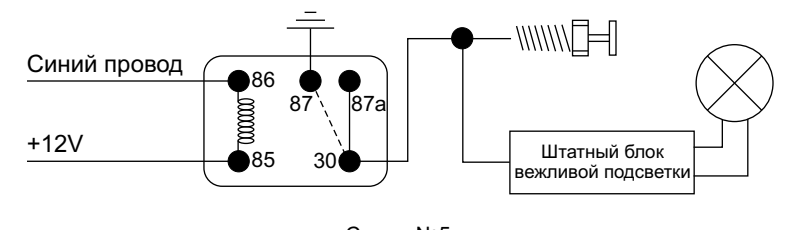

Схема №5

*Организация вежливой подсветки.*

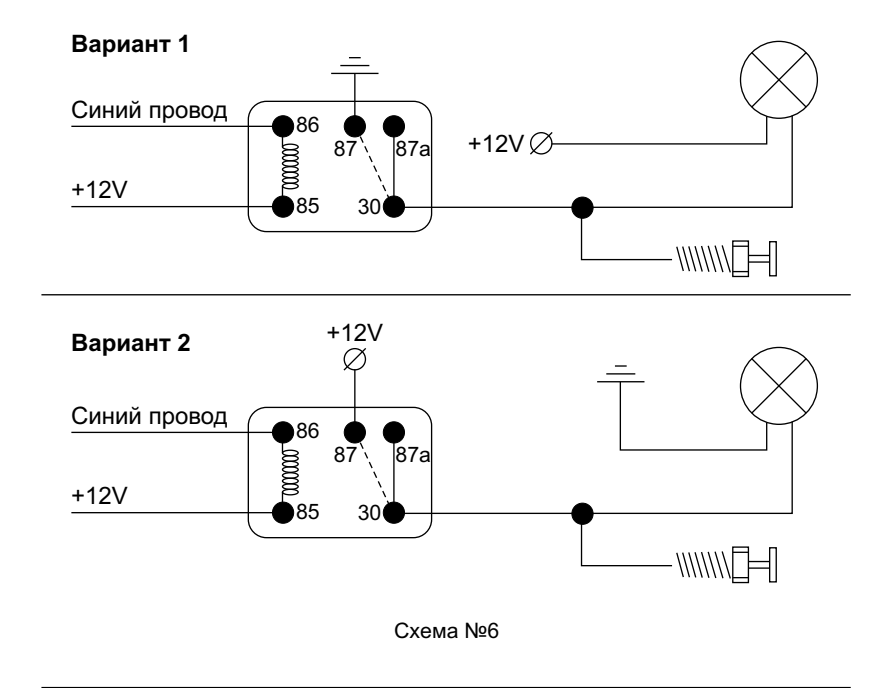

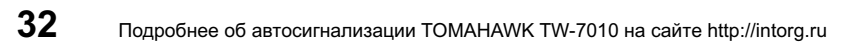

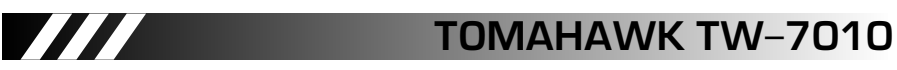

*Подключение блокировки двигателя.*

Охранный комплекс Tomahawk TW-7010 имеет программируемый выход управления реле блокировки, что позволяет из нормально замкнутой блокировки стартера получить нормальноразомкнутый вариант блокировки, в связи с этим меняется и схема подключения.

*Блокировка двигателя.*

#### **Вариант 1**

Нормально замкнутая блокировка.

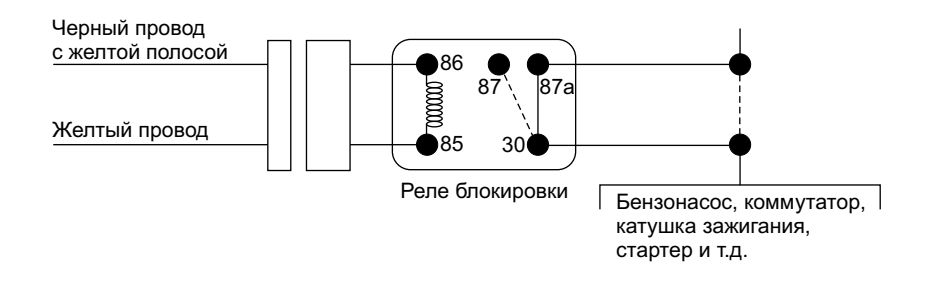

#### **Вариант 2**

Нормально разомкнутая блокировка.

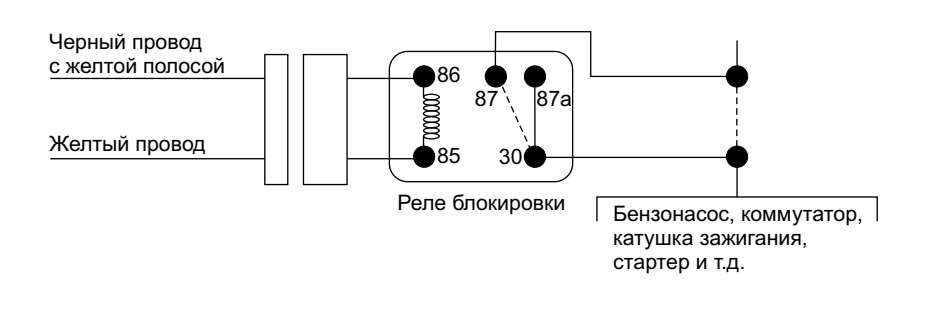

Схема №7

[Подробнее об автосигнализации](http://intorg.ru/signal.php?nom=287) TOMAHAWK TW-7010 на сайте http://intorg.ru

**33**

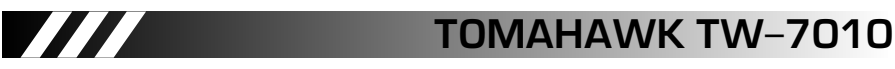

*Подключение штатного клаксона.*

Tomahawk TW-7010 допускает подключение как обычной сирены, так и штатного клаксона, вариант использования звукового оповещающего устройства выбирается программно (см. таблицу программирования). Если Вы решили использовать штатный клаксон, то система подключения указана ниже.

*Подключение штатного клаксона.*

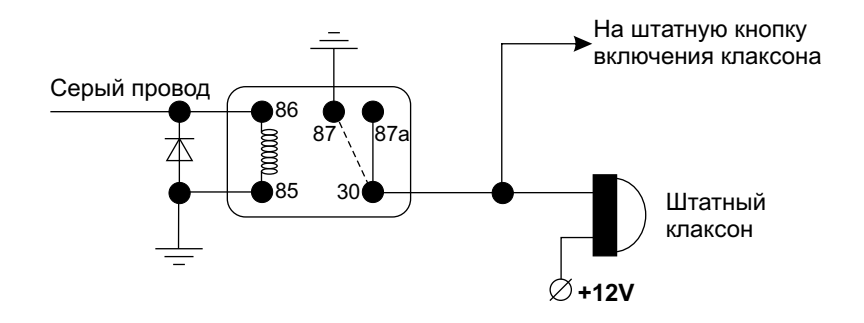

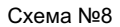

**Внимание!** Обязательно используйте сокет с защищающим диодом.

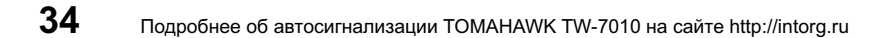

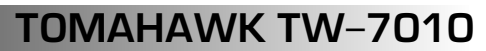

**35**

### **V. Технические данные.**

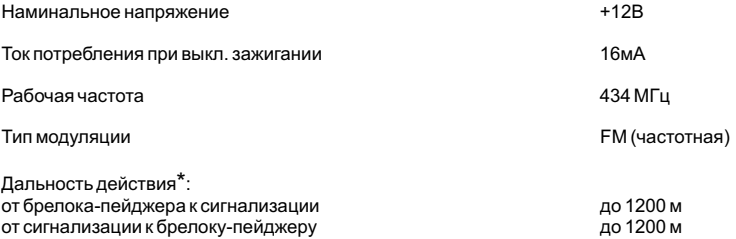

 $\boldsymbol{H}$ 

\* - Указана дальность при условии отсутсвия помех. На нее оказывают влияние многие<br>факторы, такие как здания, деревья, линии электропередач, взаимное расположение<br>автомобиля и брелока-пейджера, погодные условия и многое д

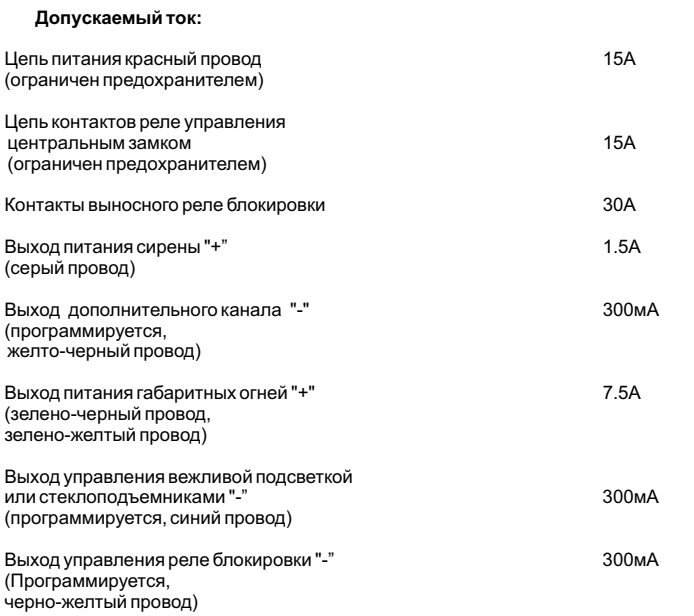

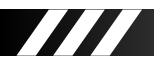

**Временные выдержки:**

Выход дополнительного канала "-" Программируется: (желто-черный провод)

Длительность управления центральным замком

0,8 сек.<br>10 сек. 30 сек. Вкл./выкл.

Программируется:<br>0,8 сек. 3,6 сек. 30 сек.

Выход на сирену/клаксон Программируется (серый провод)

#### **VI. Комплектация**

Центральный модуль. Брелок с LCD дисплеем. Брелок стандартного типа. Датчик удара. Светодиод. Антенна. Жгуты для подключения центрального блока, центрального замка, антенны. Концевой выключатель кнопочного типа. Инструкция. Упаковочная коробка.

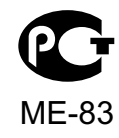

Устройство соответствует климатическим требованиям по ГОСТ 15150 исполнения УХЛ2 (размещение внутри закрытого салона). Устройство соответствует по электромагнитной совместимости требованиям ГОСТ Р 50789-95.

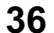